# **Elda-/Zveh-Norm-Import-Schnittstelle**

## **ELDANORM Version 1/96 und 2000A**

ELDANORM ist eine zwischen den beteiligten Verbänden abgestimmte Datensatzstruktur zum Datenaustausch zwischen Elektroindustrie und Elektrogroßhandel einerseits und zwischen Elektrogroßhandel und Elektro-Installations-Handwerk andererseits.

Diesen Import rufen Sie über Registerkarte: DATEI - SCHNITTSTELLEN - Schaltfläche: SCHNITTSTELLEN - "Elda-/Zveh-Norm Import Schnittstelle" auf. Ein Assistent leitet Sie Schritt für Schritt durch die Erstellung des Imports.

## Willkommen beim Import von Artikeldaten

Dieser Assistent importiert Elda-/Zveh-Norm Dateien.

Unterstützte Versionen:

 $-1/96$ 

 $-2000A$ 

Klicken Sie auf die Schaltfläche 'Weiter', um auf die nächste Seite zu gelangen.

Unterstützt werden die Versionen 1/96 und 2000A, jedoch nicht die Versionen 10/94 und 5/90.

Über die Schaltfläche: WEITER können Sie den Import wählen (Eldanorm-Import oder Zvehnorm-Import):

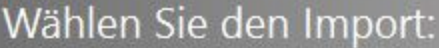

Ľ.

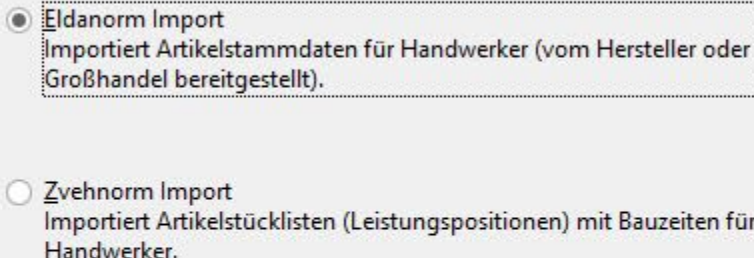

**Information** Als nächstes müssen Sie die Importdateien auswählen. Sie können mehrere Dateien gleichzeitig hinzufügen. H

Nach Auswahl des entsprechenden Importes gelangen Sie über die Schaltfläche: WEITER zum Dateidialog.

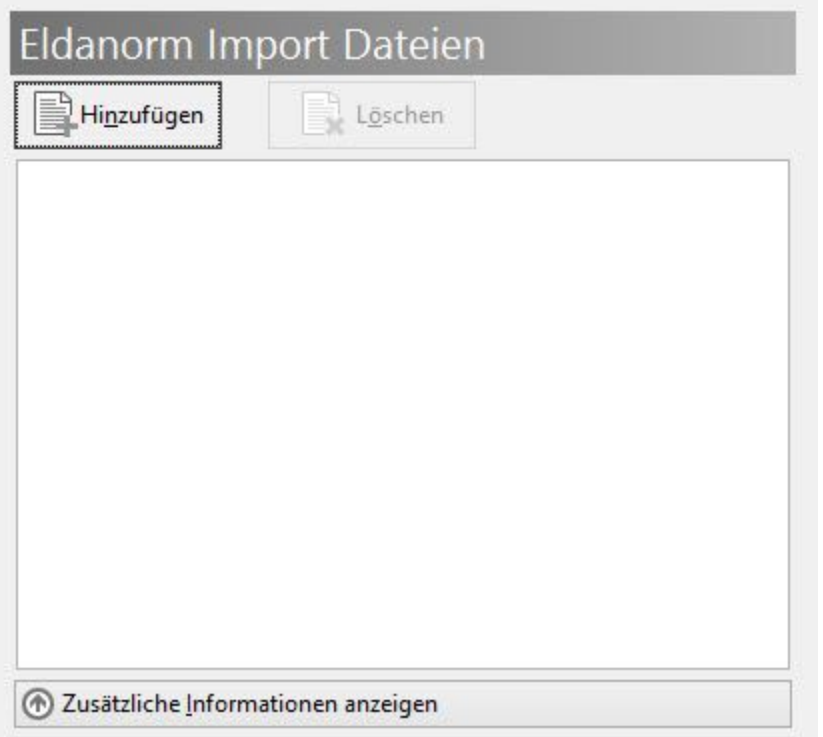

Über die Schaltfläche: HINZUFÜGEN gelangen Sie zur Auswahl der Dateien (Dateiauswahl-Dialog).

Hierbei haben Sie die Möglichkeit eine oder direkt mehrere Dateien für den Import auszuwählen. Nach dem Übernehmen sieht man die hinzugefügten Dateien in der Übersicht. Ist noch keine Datei hinzugefügt, hat die Schaltfläche: WEITER die gleiche Funktion wie die Schaltfläche: HINZUFÜGEN und der Dateiauswahl-Dialog wird geöffnet. Der Aufbau des Dateinamens sieht wie folgt aus: ELDANORM.000, ELDANORM.001, etc.

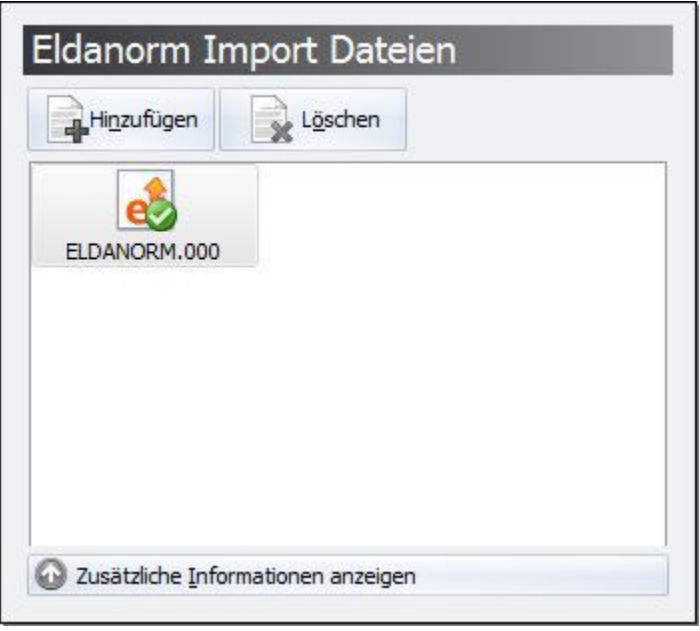

Jede selektierte Quell-Datei wird in den Assistent übernommen. Mit der Schaltfläche: LÖSCHEN oder der Taste "Entf" kann man markierte Dateien wieder aus dem Import entfernen (die eigentliche Datei wird dabei nicht gelöscht).

- Wird bei der Datei unten rechts ein grüner Hacken angezeigt, kann sie verarbeitet werden.
- Rot heißt, dass es keine ELDANORM-Datei ist.
- Bei einem Warnsymbol handelt es sich evtl. um eine Datei mit der Version 5/90 oder 10/94 Datei, welche nicht verarbeitet werden können.

### Über die Schaltfläche

2 Zusätzliche Informationen anzeigen

können Informationen zur markierten Datei eingeblendet werden. Dabei handelt es sich u.a. um

- die Satzarten (es handelt sich um die im Dateikopf definierten Satzarten)
- Dateiversion
- Erstellungsdatum und
- Infotexte des Datenerstellers

### **Die folgenden Satzarten werden zurzeit vom Eldanorm-Import nicht unterstützt**:

- Rabattgruppensatz
- Ursprungssatz
- Artikelnummer-Änderungssatz
- Zuschlagssatz

Sobald eine Datei mit den nötigen Satzarten hinzugefügt/übernommen wird, werden alle Symbole grün und der Import kann beginnen.

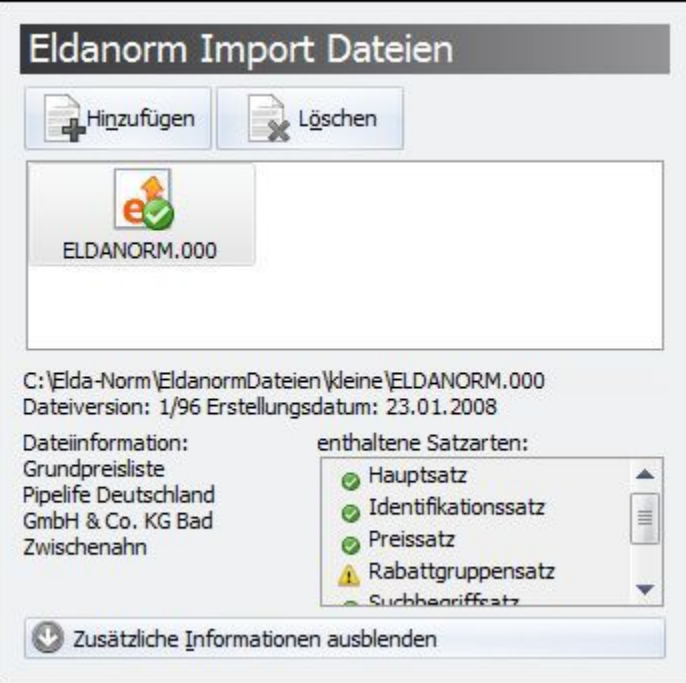

Nach Einlesen der Daten wird eine Zusammenfassung angezeigt.

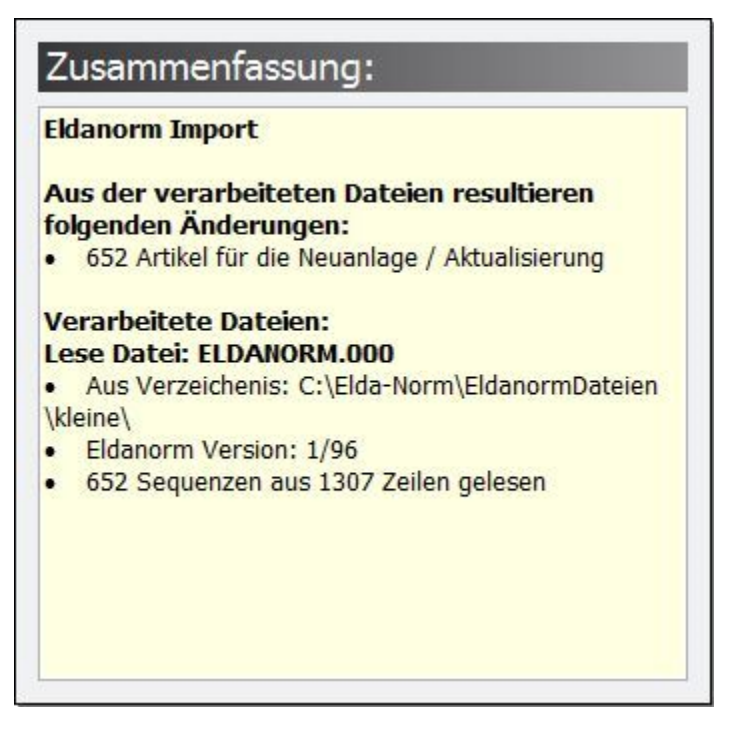

Durch Betätigung der Schaltfläche: FERTIGSTELLEN werden die eingelesenen Datensätze in die entsprechenden Tabellen geschrieben. Die bestehenden Daten werden aktualisiert oder - falls nicht vorhanden - neu angelegt.

Abschließend erhalten Sie eine Zusammenfassung des Imports (Importprotokoll), welches Sie auch zu einem späteren Zeitpunkt über Registerkarte: DATEI - INFORMATIONEN AKTUELLE FIRMA / FILIALE / MANDANT - PROTOKOLLÜBERSICHT einsehen können.

## **ZVEH-NORM**

#### **Hinweis** Λ

Bevor Zvehnorm-Daten eingelesen werden, sollten die zugehörigen Eldanorm-Daten eingelesen werden.

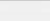

ZVEHNORM ist ein Übertragungsprotokoll für die Übergabe/den Austausch von Leistungsbeschreibungen in den Elektrohandwerken.

Der aktuelle Stand ist Version 2000A.

## **Unterstützte Versionen:**

- 1/96
- 2000A
- **Nicht unterstützte Versionen:**
- 10/94
- 5/90

Diesen Import rufen Sie über Registerkarte: DATEI - SCHNITTSTELLEN - Schaltfläche: SCHNITTSTELLEN -"Elda-/Zveh-Norm Import Schnittstelle" auf.

Ein Assistent leitet Sie Schritt für Schritt durch die Erstellung des Imports.

# Willkommen beim Import von Artikeldaten

Dieser Assistent importiert Elda-/Zveh-Norm Dateien.

Unterstützte Versionen:

- $-1/96$
- $-2000A$

Klicken Sie auf die Schaltfläche 'Weiter', um auf die nächste Seite zu gelangen.

Über die Schaltfläche: WEITER können Sie den Import wählen (Eldanorm-Import oder Zvehnorm-Import):

# Wählen Sie den Import:

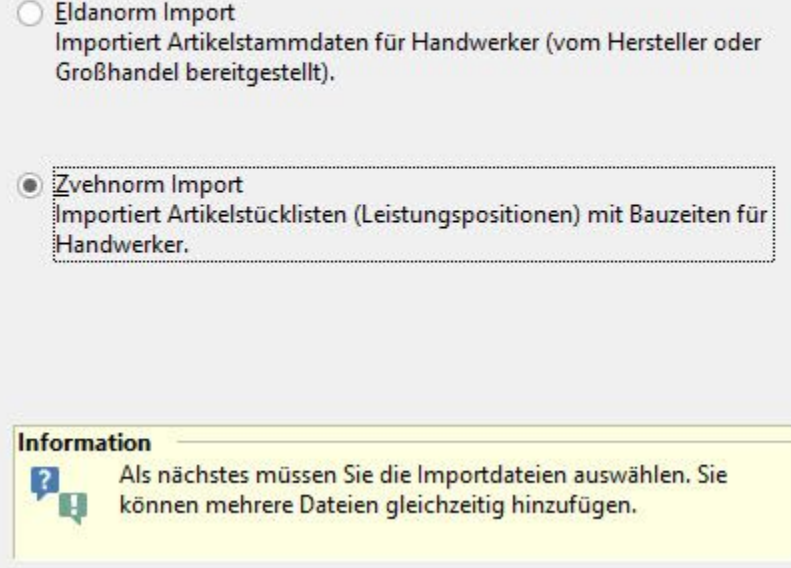

Nach der Auswahl und dem Bestätigen mit Weiter wird der Dateidialog geöffnet.

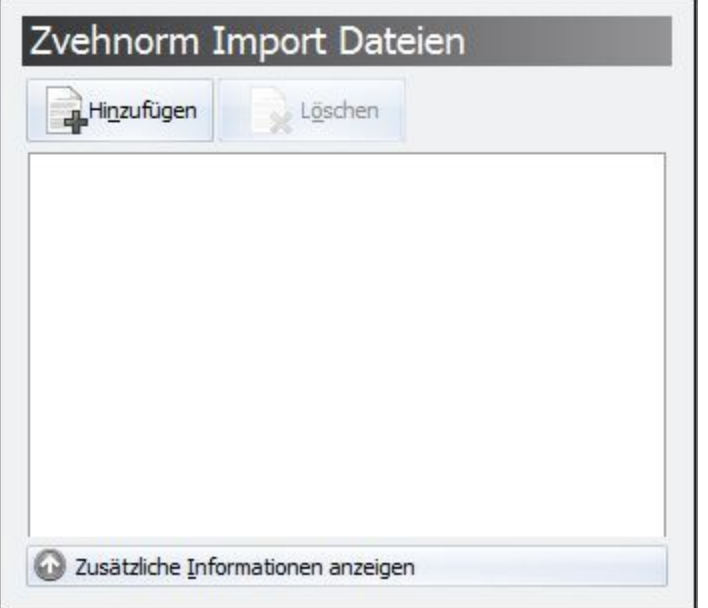

Über die Schaltfläche: HINZUFÜGEN gelangen Sie zur Auswahl der Dateien (Dateiauswahl-Dialog).

Ist noch keine Datei hinzugefügt, gelangen Sie über die Schaltfläche: WEITER ebenfalls zum Dateiauswahl-Dialog.

Es können beliebig viele Dateien (auch gleichzeitig) hinzugefügt werden. Der Aufbau des Dateinamens ist:

ZVEHNORM.000

ZVEHNORM.001

ZVEHNORM.002

...

Im Dateidialog werden Dateien mit der Maske \*ZVEHNORM.\* angezeigt.

Jede gewählte Datei wird in den Assistent übernommen, mit der Schaltfläche: LÖSCHEN oder der "Entf Taste" kann man markierte Dateien wieder aus dem Import entfernen (Die eigentliche Datei wird nicht gelöscht).

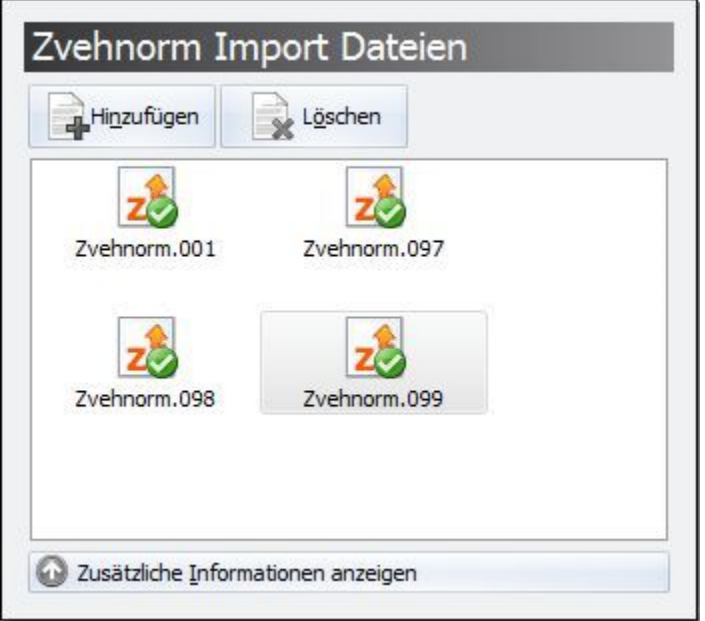

- Wird bei der Datei unten rechts ein grüner Hacken angezeigt, kann sie verarbeitet werden.
- Rot heißt, dass dies **keine** ZVEHNORM Datei ist.
- Bei einem Warnsymbol handelt es sich wahrscheinlich um eine 5/90 oder 10/94 Datei, welche nicht verarbeitet wird.
- Wird ein Rotes Stoppschild angezeigt, fehlen für den erfolgreichen Import noch notwendige Dateien. In Version 1/96 gibt es z.B. für die Arbeitszeiten einzelne Dateien, welche nur zusammen mit der passenden Hauptdatei (meist Endung .000) eingelesen werden können. Die Prüfung liest die in den Dateien enthaltenen Satzarten aus. Z.B. eine Datei die nur Referenzsätze enthält kann nicht alleine importiert werden.

Über die Schaltfläche

2 Zusätzliche Informationen anzeigen

können Informationen zur markierten Datei eingeblendet werden. Dabei handelt es sich u.a. um

- die Satzarten (es handelt sich um die im Dateikopf definierten Satzarten)
- Dateiversion
- Erstellungsdatum und
- Infotexte des Datenerstellers

### **Folgende Satzarten werden vom ZVEHNORM Import NICHT unterstützt:**

- Rohstoffbasissatz
- Leistungsposition-Änderungssatz
- Zuschlagssatz

### **Bitte beachten Sie:**

- Alle importierten Bauzeiten werden ggf. in Realminuten (60er Teilung) umgerechnet.
- Die kumulierten Bauzeiten aus der Importdatei werden nicht beachtet. D.H. die Summen der importierten Stücklistenpositionen werden nicht mit der Summe aus der Import-Datei verglichen.
- Sog. Variantenpakete werden nicht beachtet. Die einzelnen Varianten werden ohne Menge in die Stückliste eingefügt.
- Die Rohstoffbasis wird nicht mit eingerechnet.
- Importtexte, die auf externe Dateien (Dokumente, Bilder) verweisen, werden nicht eingelesen.
- Währungen werden ignoriert
- Die Preise werden als Bruttopreise eingelesen. Soll ein Endverbraucherpreis incl. Mwst. eingelesen werden, hat das keinen Einfluss auf den Steuerschlüssel. Da nicht ermittelt werden kann welche Mwst. im Preis enthalten ist, wird der Preis unverändert als Bruttopreis eingelesen.
- Bei ZVEHNORM 1/96 Dateien werden meistens mehr Satzarten angezeigt als bei ZVEHNORM 2000A Dateien. Dies liegt daran, dass die Dateiformate unterschiedlich sind und für die 1/96 Version nicht im Vorfeld bestimmt werden kann welche Satzarten genau enthalten sind.

Sobald eine Datei mit den nötigen Satzarten hinzugefügt/übernommen wird, werden alle Symbole grün und der Import kann beginnen.

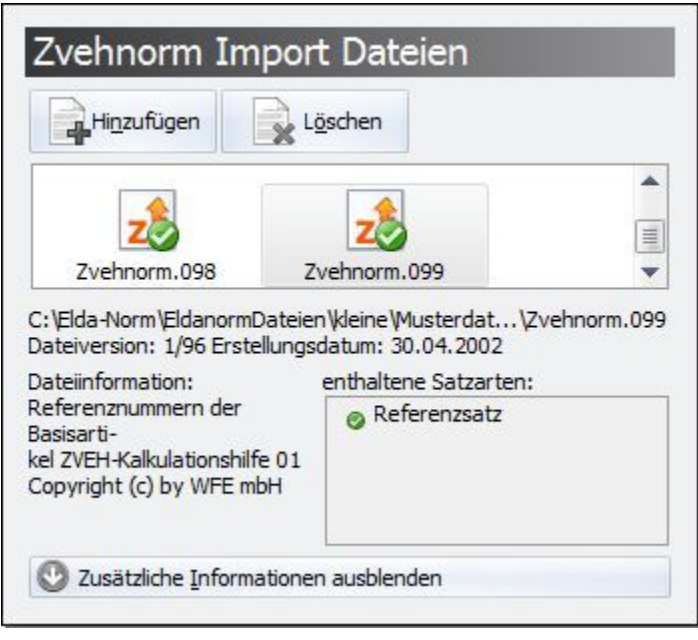

Über die Schaltfläche: WEITER gelangen Sie zur Lohn-Kalkulation. Hier werden die Kalkulationssätze der Kalkulationsgruppe Lohn aus den Parametern (Schaltfläche: PARAMETER - ARTIKEL - KALKULATIONSSÄTZE) angeboten.

Sie haben allerdings auch die Möglichkeit beim Kalkulationssatz "Frei eingebbar" auszuwählen. Dadurch können Sie einen Betrag ( Euro / Stunde) eingeben, welcher für die Lohn-Kalkulation herangezogen wird.

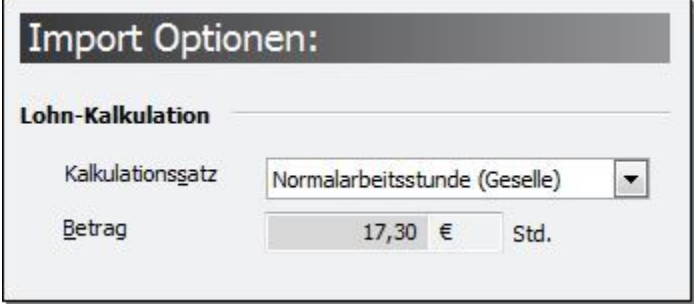

Die hier eingegebenen oder gewählten Werte können später in der Vorgangserfassung über die Positions-Kalkulation bequem geändert werden.

Nach dem Einlesen aller Dateien wird eine Zusammenfassung angezeigt.

Durch Betätigung der Schaltfläche: FERTIGSTELLEN werden die eingelesenen Datensätze in die entsprechenden Tabellen geschrieben. Die bestehenden Daten werden aktualisiert oder - falls nicht vorhanden - neu angelegt.

Abschließend erhalten Sie eine Zusammenfassung des Imports (Importprotokoll), welches Sie auch zu einem späteren Zeitpunkt über Registerkarte: DATEI - INFORMATIONEN - AKTUELLE FIRMA / FILIALE / MANDANT - PROTOKOLLÜBERSICHT einsehen können.